## **If you want to use your new SL910H handset with an existing SL910-SL910A system, please follow the instructions below.**

**!**

## **Which base unit are you using?**

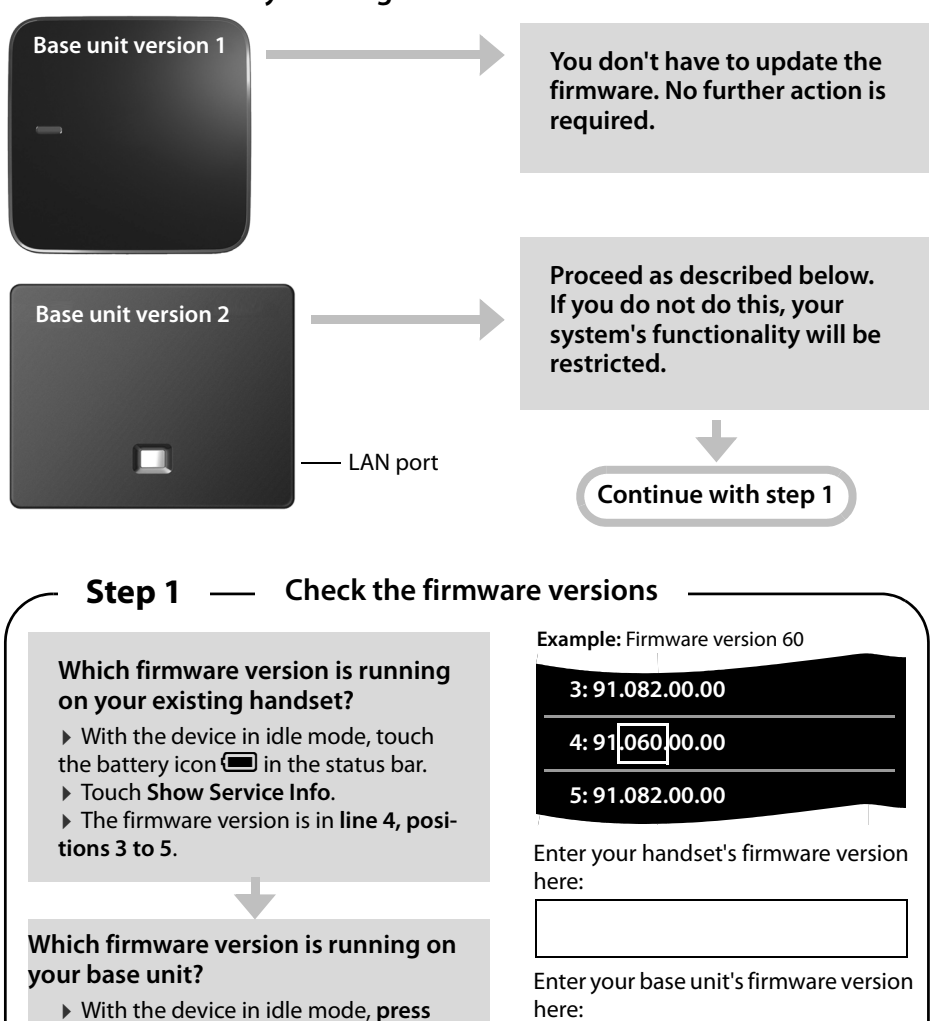

**Requirement:** To update your base unit's firmware, you need an SL910H handset with a firmware version of **69 or lower**.

**Continue with step 2**

 $\triangleright$  Touch the battery icon  $\blacksquare$  in the sta-

▶ The firmware version is in **line 4, posi-**

and hold  $\mathcal{C}_1$ .

**tions 3 to 5**.

tus bar.

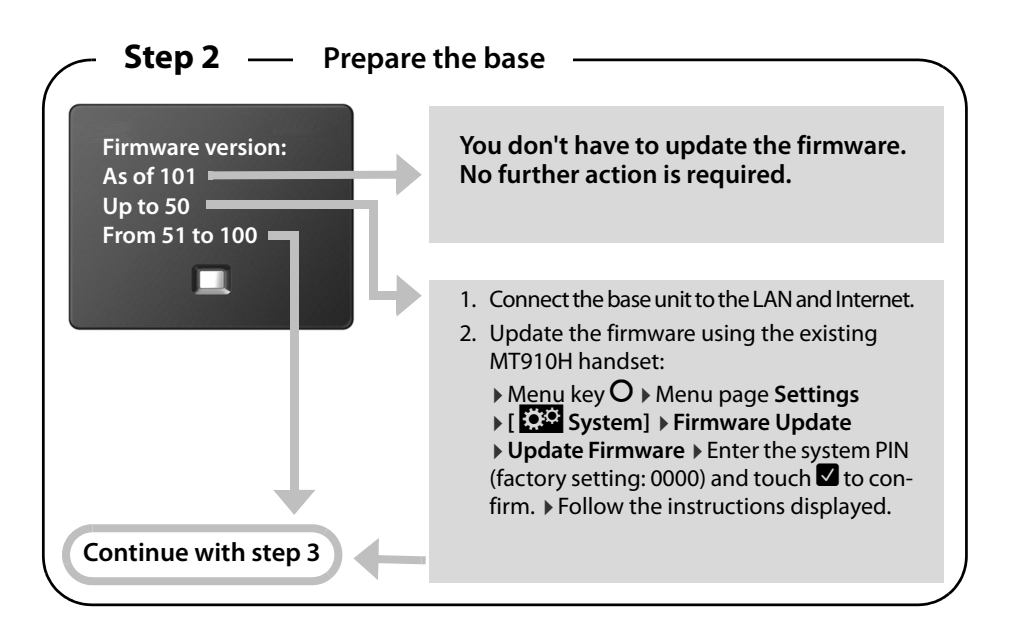

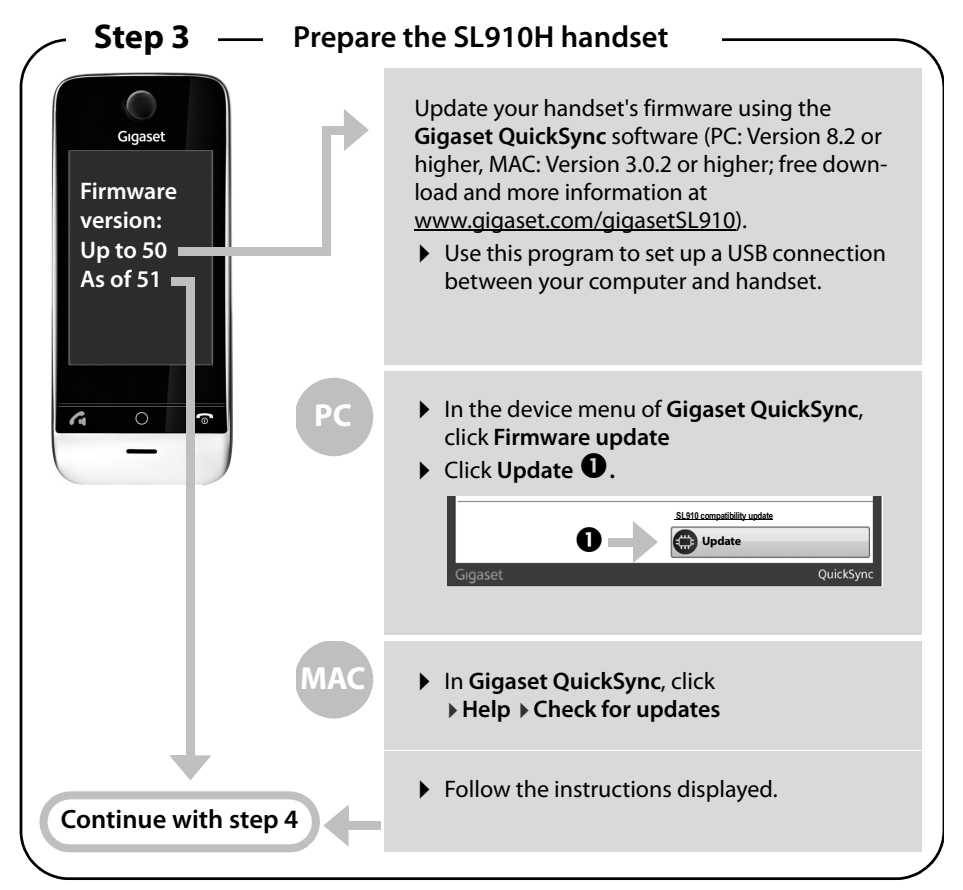

## **Step 4 Update the base unit's firmware**

(See also the YouTube video at<www.youtube.com/watch?v=3MPa-0o-bHs>)

- 1. Connect the base unit to the LAN and Internet.
- 2. Enter the update file name:

 $\triangleright$  Menu key  $\bigcirc$   $\triangleright$  Mentally assign the numbers 1 to 9 to the first 9 icons on the menu page in lines (as shown below).

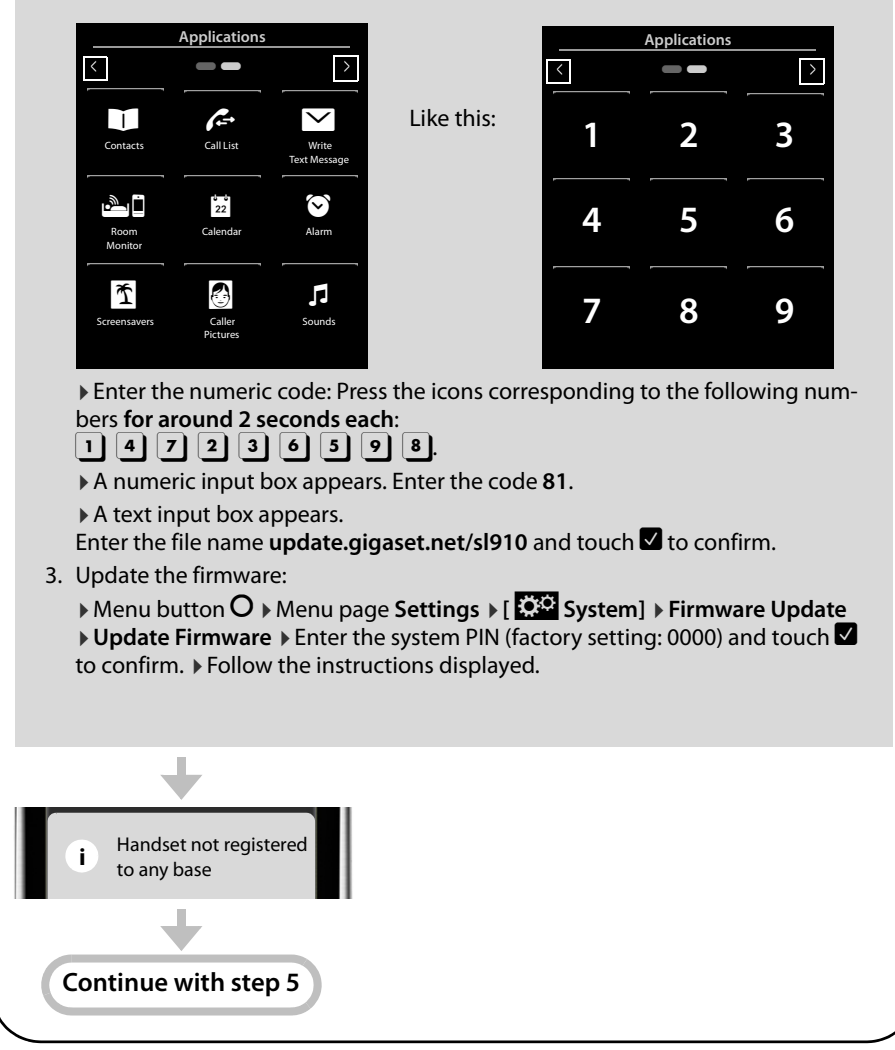

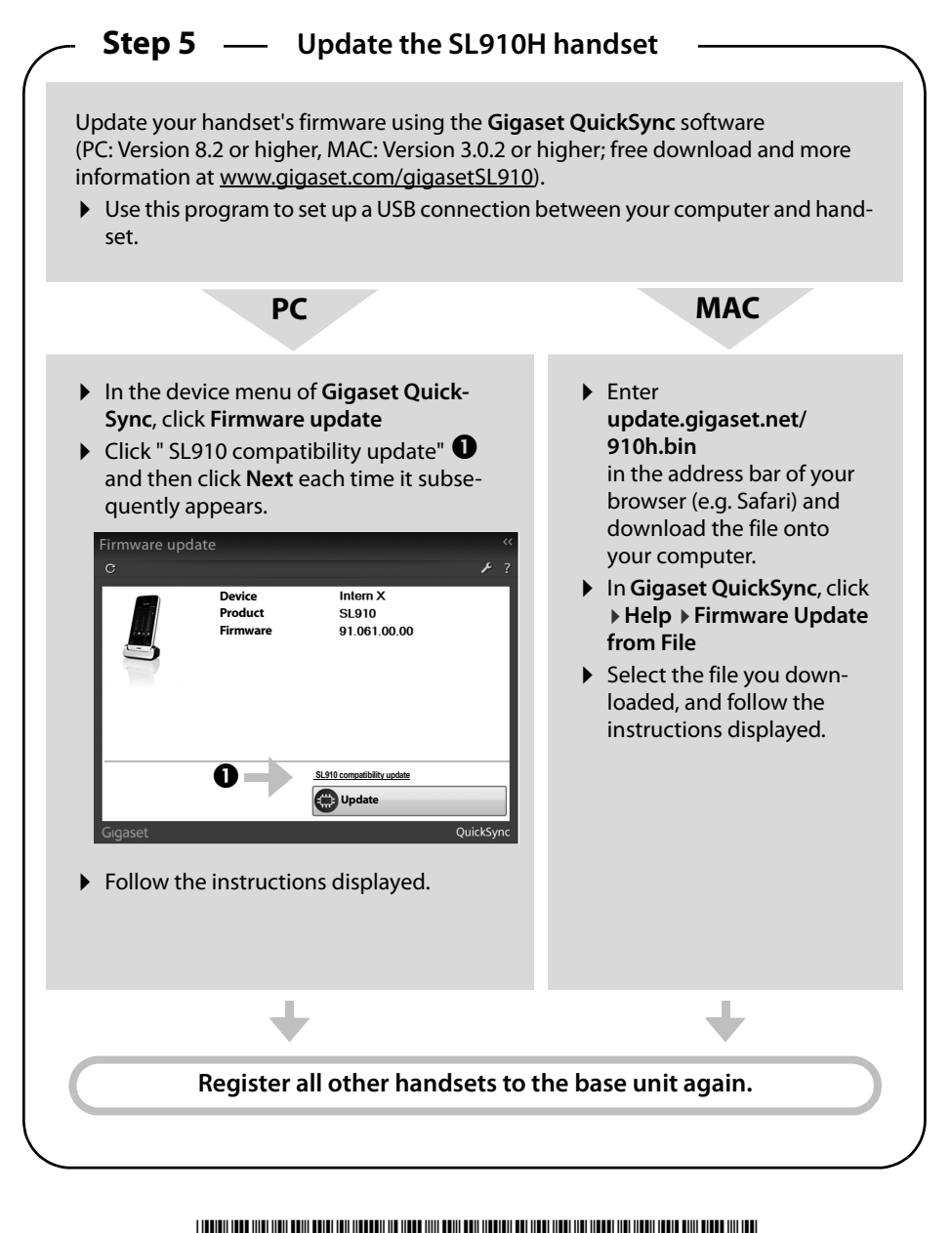

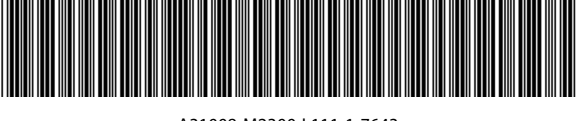

A31008-M2300-L111-1-7643

Issued by Gigaset Communications GmbH Frankenstr. 2a D-46395 Bocholt

© Gigaset Communications GmbH 2013 Subject to availability. All rights reserved. Rights of modification reserved. www.gigaset.com This user guide is made from 100% recycled paper.